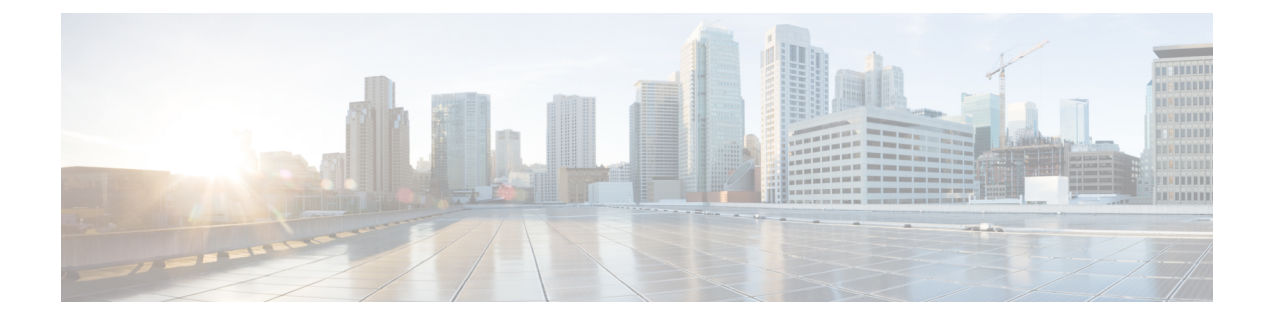

# 디바이스 풀에 대한 코어 설정 구성

- 디바이스 풀 개요, 1 페이지
- 디바이스 풀 사전 요건, 8 페이지
- 디바이스 풀 구성 작업 플로우에 대한 코어 설정, 9 페이지
- 통화 유지, 19 페이지

# 디바이스 풀 개요

디바이스 풀은 디바이스 그룹에 대한 일반 구성 세트를 제공합니다. 디바이스 풀을 전화기, 게이트웨 이, 트렁크 및 CTI 라우트 포인트와 같은 디바이스에 할당할 수 있습니다. 디바이스 풀을 생성한 후에 는 각 디바이스를 개별적으로 구성하는 대신 디바이스 풀 설정을 상속하도록 디바이스를 연결할 수 있습니다.

디바이스 풀을 사용하면 날짜/시간 그룹, 지역 및 전화기 NTP 참조와 같은 위치 관련 정보를 할당하 여 디바이스를 해당 위치에 따라 구성할 수 있습니다. 일반적으로 위치 당 하나씩 디바이스 풀을 필 요한 만큼 생성할 수 있습니다. 그러나 디바이스 풀을 적용하여 작업 기능에 따라 구성을 적용할 수 도 있습니다(예: 회사에 콜 센터가 있는 경우, 콜 센터 전화기를 하나의 디바이스 풀에 할당하고 관리 사무실 전화기를 다른 디바이스에 할당하려고 할 수 있습니다).

이 섹션에서는 다음과 같은 디바이스 풀에 대한 코어 설정을 설정하는 데 필요한 단계에 대해 설명합 니다.

- NTP(Network Time Protocol)—전화기 NTP 참조를 구성하여 디바이스 풀의 SIP 디바이스에 NTP 지원을 제공합니다.
- 지역—특정 지역 통화에 대한 대역폭과 지원되는 오디오 코덱을 관리합니다.
- Cisco Unified Communications Manager 그룹—디바이스에 대한 통화 처리 리던던시 및 분산 통화 처리를 구성합니다.

### **NTP(Network Time Protocol)** 개요

NTP를 사용하여 SIP 전화기와 같은 네트워크 디바이스에서 해당 시계를 네트워크 시간 서버 또는 네 트워크 지원 시계에 동기화할 수 있습니다. NTP는 모든 네트워크 디바이스의 시간이 동일하고 감사 로그의 타임 스탬프가 네트워크 시간과 일치하도록 보장하는 데 매우 중요합니다. 청구 및 통화 세부 정보 레코드와 같은 기능은 네트워크 상에서 정확한 타임 스탬프에 의존합니다. 또한 시스템 관리자 는 문제 해결을 위해 감사 로그에 정확한 타임 스탬프를 필요로 합니다. 이를 통해 서로 다른 시스템 의 감사 로그를 비교할 수 있고 제기된 모든 문제에 대한 신뢰할 만한 타임라인과 이벤트 시퀀스를 생성할 수 있습니다.

설치 중에는 Unified Communications Manager 퍼블리셔 노드에 대한 NTP 서버를 설정해야 합니다. 그 런 다음 가입자 노드는 퍼블리셔 노드의 시간을 동기화합니다.

최대 5대의 NTP 서버를 할당할 수 있습니다.

전화기 **NTP** 참조

- **SIP** 전화기의 경우: 전화기 NTP 참조를 구성하고 디바이스 풀을 통해 반드시 할당해야 합니다. 이러한 참조는 네트워크 시간을 제공할 수 있는 적절한 NTP 서버로 SIP 전화기를 바로 연결합니 다. SIP 전화기가 프로비저닝된 "전화기 NTP 참조"에서 날짜/시간을 가져올 수 없는 경우, 전화 기가 Unified Communications Manager에 등록 될 때 이 정보를 수신합니다.
- **SCCP** 전화기의 경우:SCCP 전화기에서 SCCP 신호 전달을 통해 Unified Communications Manager 에서 네트워크 시간을 가져올 때 전화기 NTP 참조는 필요하지 않습니다.

인증된 **NTP**

네트워크의 NTP 부분에 추가적인 네트워크 보안을 제공하기 위해, 인증된 NTP를 구성할 수 있습니 다. 인증된 NTP는 Cisco Unified Communications Manager 퍼블리셔 노드에서 구성됩니다. 가입자 노 드 및 IM and Presence 노드에서 Unified CM 퍼블리셔 노드의 시간을 동기화합니다.

다음 인증 방법 중에서 선택할 수 있습니다.

- 대칭 키를 통한 인증: 이 옵션을 선택 하는 경우, 네트워크 디바이스에서 대칭 키를 사용하여 NTP 메시지를 암호화하고 인증합니다. 이 옵션은 RedHat과 같은 일부 공급업체에서 권장합니다.
- **Autokey** 키를 통한 인증**(PKI** 기반 인프라**)**: 이 옵션을 선택하는 경우, 네트워크 디바이스에서 Autokey 프로토콜을 사용하여 NTP 메시지를 암호화하고 인증합니다. 이 방법은 일반 기준 준수 에 반드시 필요합니다.
- 인증 안 함: 대칭 키 또는 Autokey 방법을 통한 인증을 구성하지 않기로 선택한 경우, NTP 메시지 가 인증되지 않습니다.

### 지역 개요

지역에서는 특정 통화에 대한 대역폭을 제한해야 할 수도 있는 다중 사이트Unified Communications Manager 구축을 위한 용량 제어 기능을 제공합니다. 예를 들어, 지역을 사용하여 WAN 링크를 통해 전송되는 통화에 대한 대역폭을 제한하면서, 내부 통화에 대해 더 높은 대역폭을 유지할 수 있습니다. 지역을 사용하여 지역내 또는 지역간 통화를 위한 최대 비트 전송률을 지역에서 제공할 수 있는 모든 대상으로 설정하여 오디오 및 화상 통화를 위한 대역폭을 제한할 수 있습니다.

또한, 시스템에서 지역을 사용하여 특정 코덱만을 지원하는 애플리케이션에 대한 오디오 코덱 우선 순위를 설정합니다. 지원되는 오디오 코덱의 우선순위 목록을 구성하고 이를 특정 지역에 대한 통화 에 적용할 수 있습니다.

지역 구성 창에서 최대 오디오 비트 전송률 설정을 구성하는 경우(또는 서비스 매개변수 설정 창에서 서비스 매개변수를 사용하는 경우),이 설정이 필터의 역할을 합니다. 통화를 위해 오디오 코덱이 선 택된 경우, Unified Communications Manager가 통화 레그의 양쪽에서 일치하는 코덱을 가져와 구성된 최대 오디오 비트 전송률을 초과하는 코덱을 필터링한 다음, 목록에 남아 있는 코덱 중에서 선호하는 코덱을 선택합니다.

Unified Communications Manager는 최대 2000 지역을 지원합니다.

지원 가능한 오디오 코덱

Unified Communications Manager 에서는 영상 스트림 암호화 및 다음과 같은 오디오 코덱을 지원합니 다.

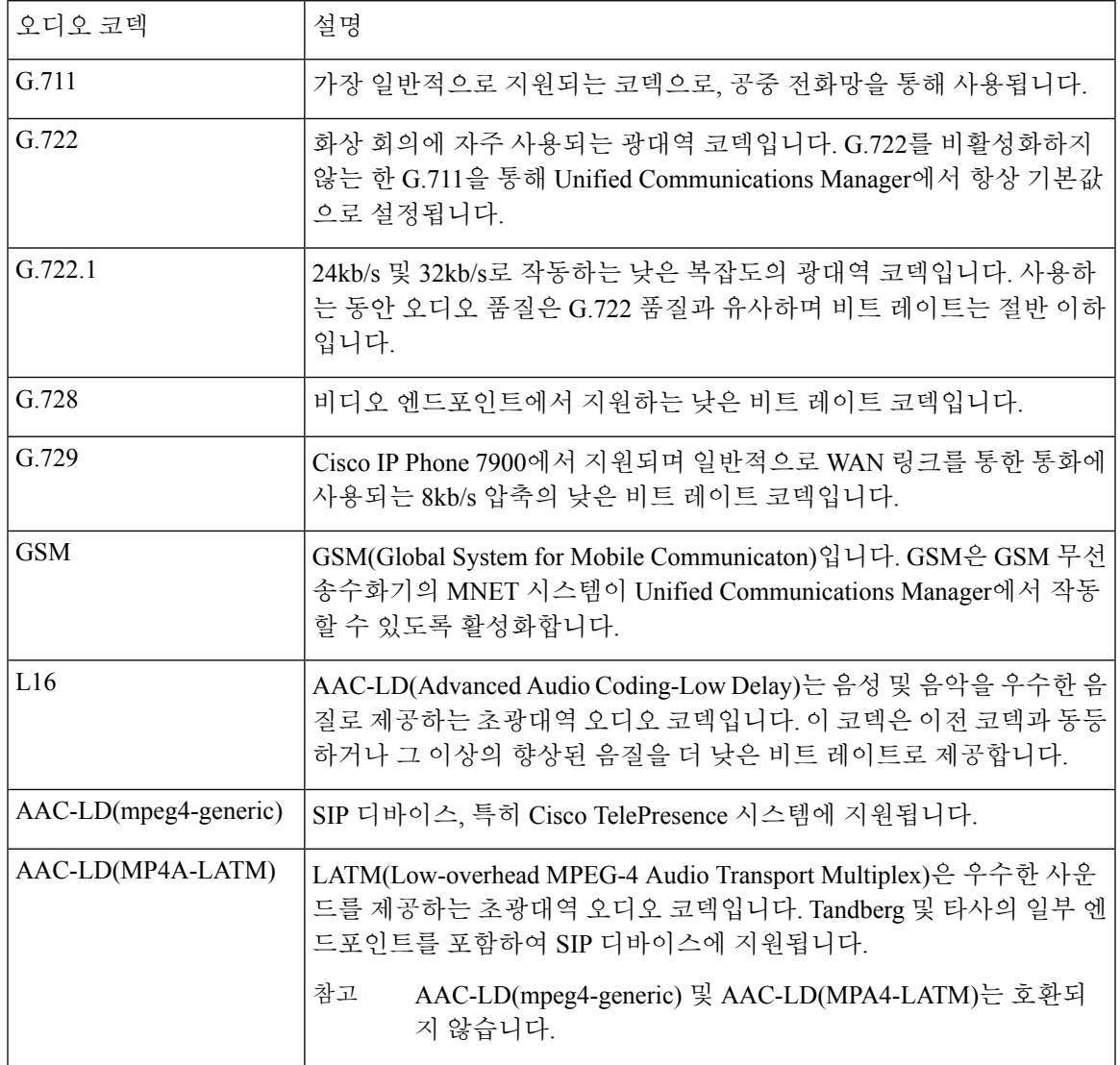

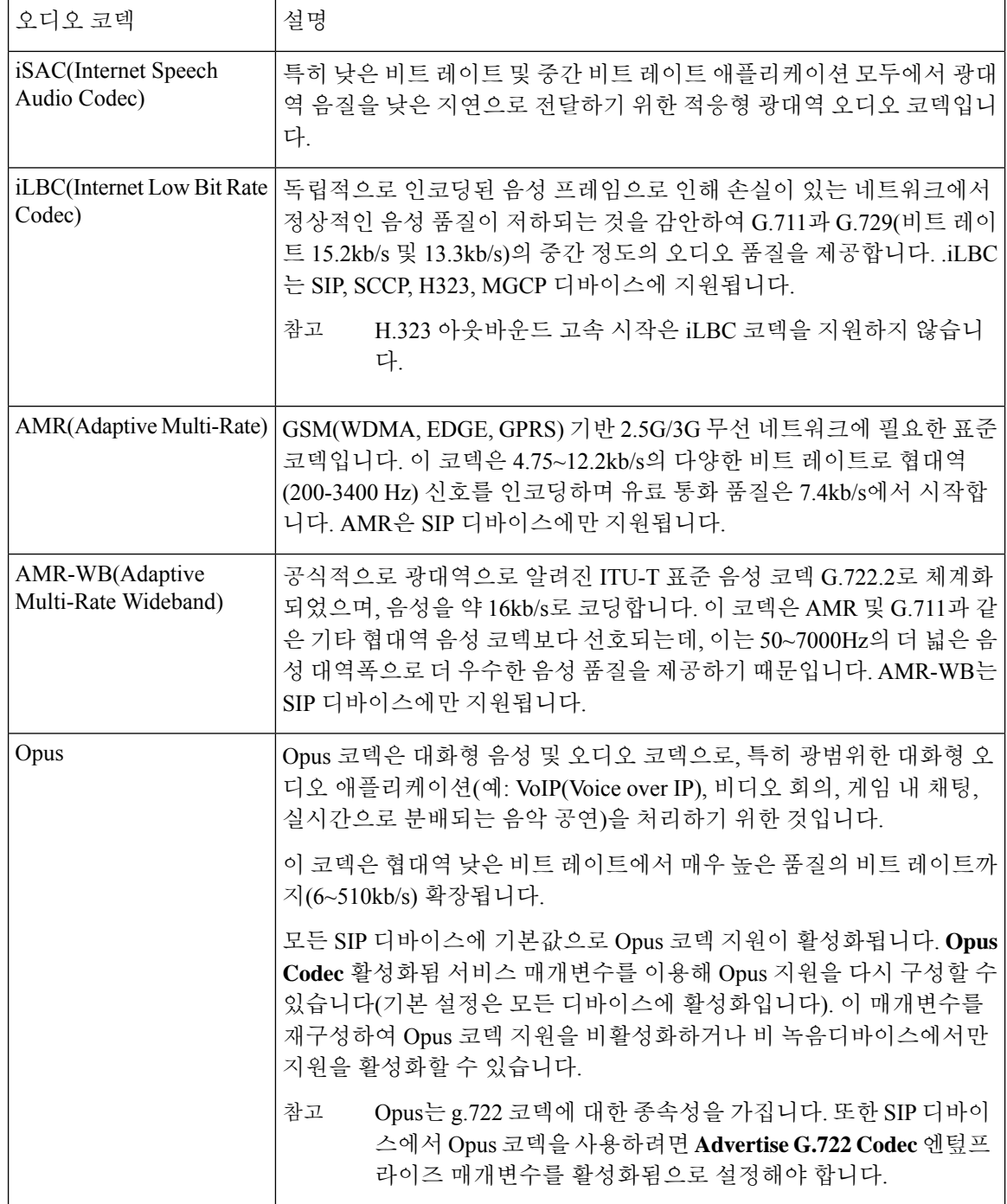

# **Cisco Unified CM** 그룹 개요

Unified Communications Manager 그룹은 디바이스가 등록할 수 있는 최대 3개의 리던던시형 서버의 우선순위 목록입니다. 각 그룹에는 기본 노드와 최대 2개의 백업 노드가 있습니다. 노드 나열 순서에 따라 첫 번째 노드가 기본 노드, 두 번째 노드가 백업 노드, 세 번째 노드가 3차 노드가 되는 우선순서 가 결정 됩니다. 디바이스 풀 구성을 통해 Cisco Unified Communictions Manager 그룹에 디바이스를 할당할 수 있습니다.

Unified Communications Manager 그룹에서는 시스템을 위해 중요한 두 가지 기능을 제공합니다.

- 통화 처리 리던던시—디바이스를 등록하면 디바이스 풀에 할당된 그룹의 기본(첫 번째) Unified Communications Manager에 연결을 시도합니다. 기본 Unified Communications Manager를 사용할 수 없는 경우, 디바이스에서 첫 번째 백업 노드에 연결을 시도하고 해당 노드를 사용할 수 없는 경우 3차 노드에 연결을 시도합니다. 각 디바이스 풀에는 Unified Communications Manager 그룹 이 하나씩 할당되어 있습니다.
- 분산 통화 처리 여러 디바이스 풀 및 Unified Communications Manager 그룹을 생성하여 복수의 Unified Communications Manager 전체에 걸쳐 디바이스 등록을 고르게 분산할 수 있습니다.

대부분의시스템의경우,부하분산및리던던시를개선하기위해단일UnifiedCommunications Manager 를 여러 그룹에 할당합니다.

### 통화 처리 리던던시

Unified Communications Manager 그룹에서 통화 처리 리던던시 및 복구를 다음과 같이 제공합니다.

- 페일오버—그룹의 기본 Unified Communications Manager가 실패하고 디바이스가 해당 그룹의 백 업 Unified Communications Manager로 등록될 때 발생합니다.
- 폴백—실패한 기본 Unified Communications Manager가 서비스로 다시 들어올 때, 그리고 해당 그 룹의 디바이스가 기본 Unified Communications Manager로 등록될 때 발생합니다.

정상 작동 중에는 그룹의 기본 Unified Communications Manager에서 해당 그룹과 연결된 등록된 모든 디바이스(예: 전화기 및 게이트웨이)에 대한 통화 처리를 제어합니다.

기본 Unified Communications Manager가 어떤 이유로든 실패할 경우, 그룹의 첫 번째 백업 Unified Communications Manager에서 기본 Unified Communications Manager로 등록된 디바이스를 제어합니 다. 그룹에 대해 두 번째 백업 Unified Communications Manager를 지정한 경우, 기본 및 첫 번째 백업 Unified Communications Manager가 모두 실패할 경우, 해당 디바이스를 제어합니다.

실패한 기본 Unified Communications Manager가 다시 서비스로 돌아올 경우, 그룹을 다시 제어하고 해 당 그룹의 디바이스가 기본 Unified Communications Manager로 자동으로 등록됩니다.

#### 예제

예를 들어, 다음 그림에서는 800개의 디바이스를 제어하는 단일 그룹에서 세 가지 Unified Communications Manager가 포함된 간단한 시스템을 표시합니다.

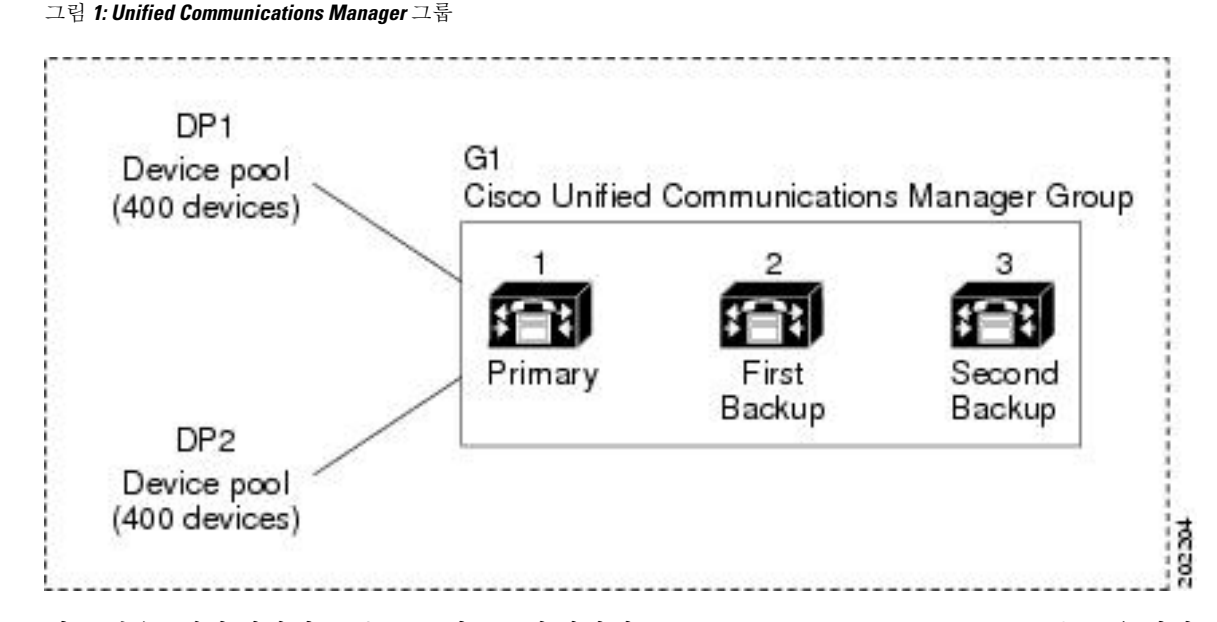

이 그림은 2개의 디바이스 풀, DP1 및 DP2에 할당된 Unified Communications Manager 그룹 G1을 나타 냅니다. 그룹 G1의 기본 Unified Communications Manager로서 Unified Communications Manager 1은 정 상 작동 시 DP1 및 DP2에서 모두 800개의 디바이스를 제어합니다. Unified Communications Manager 1이 실패하면 모든 800 장치에 대한 제어가 Unified Communications Manager 2로 전송됩니다. Unified Communications Manager 2도 실패하면 모든 800 장치에 대한 제어가 Unified Communications Manager 3으로 전송됩니다.

이 구성은 통화 처리 리던던시를 제공하지만, 예에서 나온 3개의 Unified Communications Manager 사 이에서 통화 처리 부하를 효과적으로 구축하지 않습니다. Unified Communications Manager 그룹 및 디 바이스 풀을 사용하여 클러스터 내에서 분산 통화 처리를 제공하는 방법에 대한 자세한 내용은, 다음 항목을 참조하십시오.

### ⇘

참고 빈 Unified Communications Manager그룹이 작동하지 않습니다.

### 분산 통화 처리

Unified Communications Manager 그룹에서 통화 처리 리던던시 및 분산 통화 처리를 모두 제공합니다. 그룹 간에 디바이스, 디바이스 풀 및 Unified Communications Manager를 분배하는 방법에 따라 시스템 의 리던던시 및 로드 밸런싱 수준이 결정됩니다.

대부분의 경우, 그룹에서 하나의 Unified Communications Manager에 장애가 발생하는 경우 다른 Unified Communications Manager이 과부하되지 않도록 방지하는 방식으로 디바이스를 분산하려고 합니다. 다음 그림은 3개의 Unified Communications Manager 및 800대 디바이스의 시스템에 대한 분산 호처리 및 중복을 달성하기 위해 Unified Communications Manager 그룹과 디바이스풀을 설정하는 한 가지 가 능한 방법을 보여줍니다.

G<sub>1</sub> Cisco Unified CM Group DP<sub>1</sub> 1  $\overline{a}$ 3 Device pool (100 devices) Primary First Second Backup Backup G<sub>2</sub> Cisco Unified CM Group DP<sub>2</sub> з 2 Device pool (300 devices) Primary First Second Backup Backup GЗ Cisco Unified CM Group DP<sub>3</sub> з Device pool (100 devices) Primary First Second Backup Backup G4 Default Cisco Unified CM Group DP4 2 3 1 Device pool (300 devices) First Second Primary Backup Backup 202200

그림 **2:** 분산 통화 처리와 결합된 리던던시

이전 그림은 구성되고 디바이스 풀에 할당된 Unified Communications Manager 그룹을 보여주므로, Unified Communications Manager 1은 두 개의 그룹 G1 및 G2에서 기본 컨트롤러로 사용됩니다. Unified Communications Manager 1이 실패할 경우, 디바이스풀 DP1에서 100대의 디바이스가 Unified Communications Manager 2에 등록되고 DP2에서 300대의 디바이스가 Unified Communications Manager 3에 등록됩니다. 마찬가지로, Unified Communications Manager 2는 그룹 G3 및 G4의 기본 컨트롤러로 사용됩니다. Unified Communications Manager 2가 실패할 경우, 디바이스풀 DP3에서 100대의 디바이 스가 Unified Communications Manager 1에 등록되고 DP4에서 300대의 디바이스가 Unified Communications Manager 3에 등록됩니다. Unified Communications Manager 1 및 Unified Communications Manager 2가 모두 실패할 경우, 모든 디바이스가 Unified Communications Manager 3에 등록됩니다.

# 디바이스 풀 사전 요건

디바이스 풀에 대해 적절히 계획을 세운 다음 디바이스 풀을 구성해야 합니다. 디바이스 풀 및 리던 던트 Unified Communications Manager 그룹을 구성할 때는, 클러스터 전체에 걸쳐 등록을 고르게 분배 하면서 전화기에 대한 서버 리던던시를 제공하려고 할 것입니다. 시스템 계획을 위해 사용할 수 있는 자세한 내용은 *Cisco Collaboration System Solution Reference Network Design*을 [https://www.cisco.com/](https://www.cisco.com/c/en/us/support/unified-communications/unified-communications-manager-callmanager/products-implementation-design-guides-list.html) [c/en/us/support/unified-communications/unified-communications-manager-callmanager/](https://www.cisco.com/c/en/us/support/unified-communications/unified-communications-manager-callmanager/products-implementation-design-guides-list.html) [products-implementation-design-guides-list.html](https://www.cisco.com/c/en/us/support/unified-communications/unified-communications-manager-callmanager/products-implementation-design-guides-list.html)에서 참조하십시오.

Unified Communications Manager에 최신 표준 시간대 정보를 포함하기 위해, Unified Communications Manager를 설치한 후에 시간대 정보를 업데이트하는 COP(Cisco Options Package) 파일을 설치할 수 있습니다. 주요 시간대 변경 이벤트가 발생한 경우, <https://software.cisco.com/download/navigator.html> 에서 최신 COP 파일을 다운로드할 수 있다는 사실에 대해 알려드립니다.

CMLocal에 대한 설정을 로컬 날짜 및 시간으로 변경합니다.

추가 디바이스 풀 구성

이 장에서는 Unified Communications Manager 그룹을 통한 전화기 NTP 참조, 지역 및 통화 처리 리던 던시와 같은 코어 설정에 대해 중점적으로 설명합니다. 그러나 디바이스 풀 구성을 통해 이러한 선택 적 기능 및 구성 요소를 디바이스에 적용할 수도 있습니다.

- 미디어 리소스—전화회의 브리지와 같은 미디어 리소스 및 음악 대기를 디바이스 풀의 디바이 스에 할당합니다. 자세한 내용은 이 책의 미디어 리소스 구성 작업 플로우를 참조하십시오.
- SRST(Survivable Remote Site Telephony)—구축 시 AN 연결을 사용하는 경우, SRST를 구성하여 WAN이 중단되는 경우 IP 게이트웨이에서 제한된 통화 지원을 제공합니다. 자세한 내용은 이 책 의 *SRST(Survivable Remote Site Telephony)* 구성 작업 플로우 섹션을 참조하십시오.
- 콜 라우팅 정보—인터클러스터 콜 라우팅 방법에 대한 자세한 내용은, 이 책의 콜 라우팅 구성 작업 플로우 섹션을 참조하십시오.
- 디바이스 모빌리티—디바이스 모빌리티 그룹을 구성하여 실제 위치에 따라 디바이스에서 설정 을 가정할 수 있습니다. 자세한 내용은 *Cisco Unified Communications Manager* 기능 구성 설명서 의 "디바이스 모빌리티 구성" 장을 참조하십시오.

# 디바이스 풀 구성 작업 플로우에 대한 코어 설정

디바이스 풀을 설정하고 이러한 디바이스 풀을 사용 하는 디바이스에 대한 지역, 전화기 NTP 참조 및 리던던시과 같은 설정을 적용 하려면 이러한 작업을 완료 합니다.

#### 프로시저

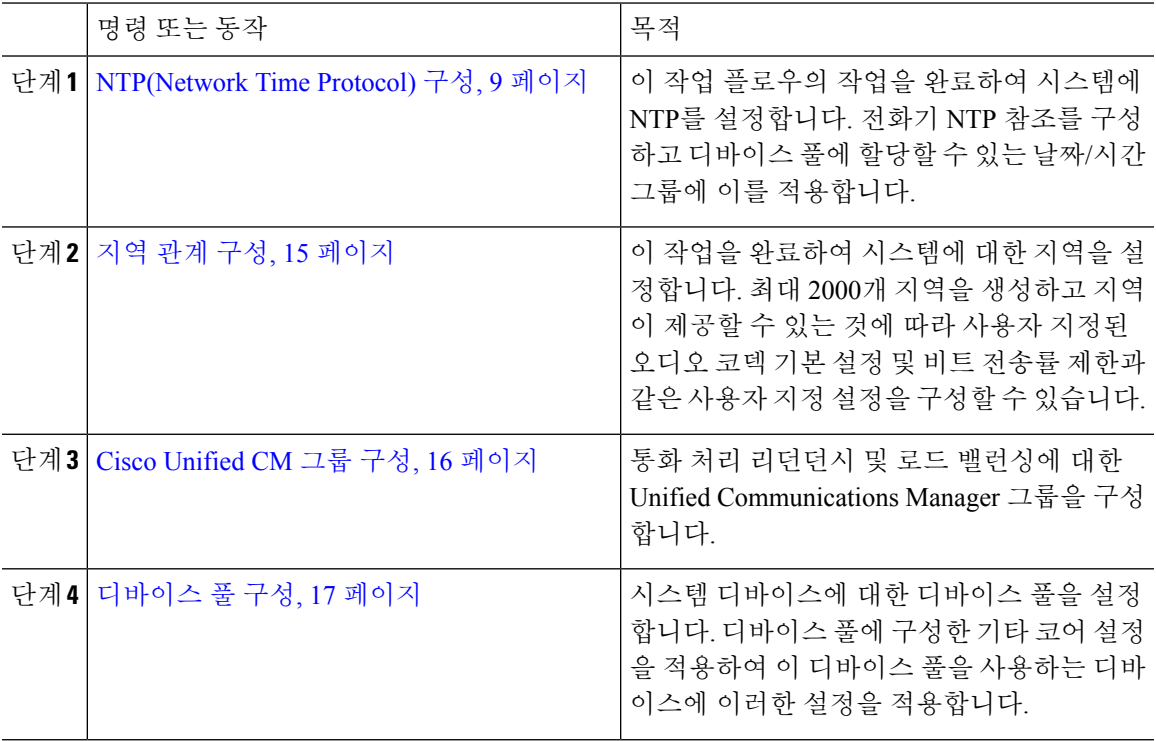

# **NTP(Network Time Protocol)** 구성

이러한 작업을 완료하여 시스템의 NTP(Network Time Protocol)을 구성합니다. 전화기 NTP 참조를 구 성하고 디바이스 풀에 할당할 수 있는 날짜/시간 그룹에 적용합니다.

프로시저

| 명령 또는 동작                                                                                                    | 목적                                                                                                    |
|----------------------------------------------------------------------------------------------------|----------------------------------------------------------------------------------------------------|
| 단계1 NTP 서버 추가, 10 페이지                                                                                              | (선택 사항) NTP 서버를 추가해야 하는 겨우<br>이 절차를 사용합니다. NTP 서버를 최대 5개<br>까지 추가할 수 있습니다.                                                                                    |
|                                                                                                    | 참고<br>시스템 설치 도중에 Unified<br>Communications Manager가 NTP 서<br>버를 가리키도록해야 합니다. 추가<br>NTP 서버를 추가하려는 경우 이 절<br>차를 사용할 수 있습니다. 그렇지 않<br>은 경우 이 작업을 생략할 수 있습니<br>다. |
| 단계2 다음 방법 중 하나를 선택하여 NTP 메시지를<br>인증합니다.<br>• 대칭 키를 통해 NTP 인증 구성, 11 페이<br>지<br>• Autokey를 통해 NTP 인증 구성, 11 페이<br>지 | (선택 사항) 추가 보안을 위해 인증된 NTP를<br>구성합니다. 대칭 키 또는 Autokey를 통해 인<br>증을 구성할 수 있습니다. Autokey 방법은<br>CC(Common Criteria, 공통 평가 기준) 컴플라<br>이언스를 위해 필요합니다.               |
| 단계3 전화기 NTP 참조, 12 페이지                                                                                             | SIP 전화기의 경우, 전화기 NTP 참조를 구성<br>하고 날짜/시간 그룹 및 디바이스 풀을 통해<br>적용해야 합니다.                                                                                          |
| 단계4 날짜/시간 그룹 추가, 13 페이지                                                                                            | 시스템에 연결되어 있는 여러 디바이스의 시<br>간대를 정의하고 해당 날짜/시간 그룹에 설정<br>한 전화기 NTP 참조를 할당합니다.                                                                                   |

utils ntp\* 명령 세트와 같은 NTP의 문제를 해결하고 구성하기 위해 사용할 수 있는 CLI 명령 에 대한 자세한 내용은, *CLI(Command Line Interface)* 참조 가이드를 [https://www.cisco.com/c/en/](https://www.cisco.com/c/en/us/support/unified-communications/unified-communications-manager-callmanager/products-maintenance-guides-list.html) [us/support/unified-communications/unified-communications-manager-callmanager/](https://www.cisco.com/c/en/us/support/unified-communications/unified-communications-manager-callmanager/products-maintenance-guides-list.html) [products-maintenance-guides-list.html](https://www.cisco.com/c/en/us/support/unified-communications/unified-communications-manager-callmanager/products-maintenance-guides-list.html)에서 참조하십시오. 참고

### **NTP** 서버 추가

Unified Communications Manager에 NTP 서버를 추가합니다.

# $\mathscr{D}$

Cisco Unified OS 관리 창의 NTP 서버 구성 창에서 NTP 서버를 설정 > **NTP** 서버에서 추가할 수 도 있습니다. 참고

프로시저

- 단계 **1** 명령줄 인터페이스에 로그인합니다.
- 단계 **2** 퍼블리셔 노드가 NTP 서버에 연결할 수 있는지 확인하려면, ip\_address가 NTP 서버의 주소를 나타내 는 **utils network ping <ip\_address>**를 실행합니다.
- 단계 **3** 서버에 연결할 수 있는 경우, utils ntp server add <ip\_address>를 실행하여 서버를 추가합니다.
- 단계 **4** utils ntp restart 명령을 사용하여 NTP 서비스를 재시작합니다.

#### 대칭 키를 통해 **NTP** 인증 구성

대칭 키를 사용하여 네트워크에서 NTP 메시지를 인증하기 위해 이 절차를 사용합니다.

SHA1 키 문자를 문자 단위로 입력해야 합니다. 현재 CLI framework는 붙여넣은 값을 읽어들이 지 않습니다. 참고

프로시저

- 단계 **1** Cisco Unified Communications Manager 퍼블리셔 노드에서 CLI(Command Line Interface)에 로그인합 니다.
- 단계 **2** Utils ntp 인증-대칭 키 상태명령을 실행하여 현재 NTP 인증 설정 상태를 확인합니다.
- 단계 **3** 다음 중 하나를 수행합니다.
	- 대칭 키를 사용하여 NTP 인증을 활성화하려면 utils ntp auth symmetric-key enable CLI 명령 을 실행합니다.
	- 대칭 키를 사용하여 NTP 인증을 비활성화하려면 utils ntp auth symmetric-key disable CLI 명령을 실행합니다.

단계 **4** 프롬프트에 따라 NTP 서버의 키 ID 및 대칭 키를 입력합니다.

### **Autokey**를 통해 **NTP** 인증 구성

PKI 기반 autokey를 통해 NTP 인증을 구성하려면 이 절차를 사용합니다.

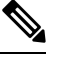

대칭 키를 사용하여 NTP 인증을 활성화한 경우, autokey를 사용하여 인증을 활성화하기 전에 먼 저 이를 비활성화해야 합니다. 대칭 키를 사용하여 NTP 인증을 비활성화하려면 대칭 키를 통해 NTP 인증 구성, 11 페이지의 내용을 참조하십시오. 참고

시작하기 전에

Autokey를 통해 NTP 인증을 활성화하려면 일반 기준 모드를 활성화해야 합니다. 일반 기준 모드 활 성화 방법에 대한 자세한 내용은 *Cisco Unified Communications Manager* 보안 설명서의 "FIPS 설정" 장을 참조하십시오.

프로시저

- 단계 **1** CLI(Command Line Interface)에 로그인합니다.
- 단계 **2** Utils ntp autho auto-key status 명령을 실행하여 현재 NTP 인증 설정을 확인하십시오.
- 단계 **3** 다음 중 하나를 수행합니다.
	- NTP 인증을 활성화하려면 **utils ntp auth auto-key enable** CLI 명령을 실행합니다. • NTP 인증을 비활성화 하려면 **utils ntp auth auto-key disable** CLI 명령을 실행합니다.

단계 **4** NTP 인증을 활성화 또는 비활성화하려는 NTP 서버의 번호를 입력합니다.

단계 **5** 인증을 활성화하는 경우, IFF 클라이언트 키를 입력합니다. NTP 서버에 대한 클라이언트 키를 붙여 넣습니다.

전화기 **NTP** 참조

이 절차를 사용하여 SIP 전화기에 반드시 필요한 전화기 NTP 참조를 구성합니다. 날짜/시간 그룹을 통해 생성되는 NTP 참조를 디바이스 풀에 할당할 수 있습니다. 참조는 SIP 전화기에 네트워크 시간 을 제공할 수 있는 해당 NTP 서버를 알려줍니다. SCCP 전화기의 경우, 이 구성이 필요하지 않습니다.

Unified Communications Manager에서는 멀티캐스트 및 애니캐스트 모드를 지원하지 않습니다. 이러한 모드 중 하나를 선택할 경우, 시스템에서 기본값으로 다이렉트 브로드캐스트 모드를 사 용합니다. 참고

프로시저

- 단계 **1** Cisco Unified CM 관리에서 시스템 > 전화기 **NTP** 서버를 선택합니다.
- 단계 **2** 새로 추가를 클릭합니다.
- 단계 **3** 전화기에서 사용하는 주소 지정 시스템에 따라 NTP 서버의 **IPv4** 주소 또는 **IPv6** 주소를 입력합니다.
	- 전화기 NTP 참조를 저장하려면 IPv4 주소 또는 IPv6 주소를 반드시 입력해야 합니다. IPv4 전화기와 IPv6 전화기를 모두 구축하는 경우, NTP 서버에 대한 IPv4 주소와 IPv6 주소를 모 두 제공합니다. 참고

단계 **4** 설명 필드에 템플릿에 대한 설명을 입력합니다.

단계 **5** 모드 드롭다운 목록에서, 전화기 NTP 참조에 대한 모드를 다음 옵션 목록에서 선택합니다.

- 유니캐스트—이 모드를 선택하는 경우, 전화기에서 NTP 쿼리 패킷을 해당 특정 NTP 서버로 보 냅니다.
- 다이렉트 브로드캐스트—이 기본 NTP 모드를 선택하는 경우, 전화기는 NTP 서버의 날짜/시간 정보에 액세스하되 나열된 NTP 서버(첫 번째 = 기본, 두 번째 = 보조)에 우선 순위를 부여합니다.
- 참고 Cisco TelePresence 및 Cisco Spark 디바이스 유형은 유니캐스트 모드만 지원합니다.

단계 **6** 저장을 클릭합니다.

다음에 수행할 작업

전화기 NTP 참조를 날짜/시간 그룹에 할당합니다. 자세한 내용은 날짜/시간 그룹 추가, 13 페이지을 참조하십시오.

#### 날짜**/**시간 그룹 추가

날짜/시간 그룹을 구성하여 시스템의 표준 시간대를 정의합니다. 해당 그룹에 구성한 전화기 NTP 참 조를 할당합니다. 데이터베이스에 새 날짜/시간 그룹을 추가한 이후 해당 그룹을 디바이스 풀에 할당 하여 해당 디바이스 풀의 모든 디바이스에 대한 날짜 및 시간 정보를 구성할 수 있습니다.

변경 내용을 적용하려면 디바이스를 재설정해야 합니다.

### $\mathcal{Q}$

팁 Cisco IP 전화기의 전 세계 분배의 경우, 각 시간대의 날짜/시간 그룹을 생성합니다.

프로시저

- 단계 **1** Cisco Unified CM 관리에서 시스템 > 시간**/**날짜 그룹을 선택합니다.
- 단계 **2** 새로 추가를 클릭합니다.
- 단계 **3** 이 그룹에 NTP 참조를 다음과 같이 할당합니다.
	- a) 전화기 **NTP** 참조 추가를 클릭합니다.
	- b) 전화기 **NTP** 참조 찾기 및 나열 팝업에서 찾기를 클릭하고 이전 작업에서 구성한 전화기 NTP 참 조를 선택합니다.
	- c) 선택한 항목 추가를 클릭합니다.
	- d) 여러 개의 참조를 추가한 경우, 위쪽 및 아래쪽 화살표를 사용하여 우선순위를 변경합니다. 상단 에 있는 참조의 우선순위가 더 높습니다.
- 단계 **4** 날짜**/**시간 그룹 구성 창에서 나머지 필드를 구성합니다. 필드 및 해당 구성 옵션에 대한 자세한 내용 은 온라인 도움말을 참조하십시오.
- 단계 **5** 저장을 클릭합니다.

## 지역 구성

다음 작업을 완료하여 시스템 풀에 대한 지역을 구성합니다. 지역간 관계를 구성하여 대역폭을 더 잘 관리합니다. 지역을 사용하여 특정 유형의 통화(예: 화상 통화)에 대한 최대 비트 전송률을 제어하고 특정 오디오 코덱의 우선순위를 지정할 수 있습니다.

프로시저

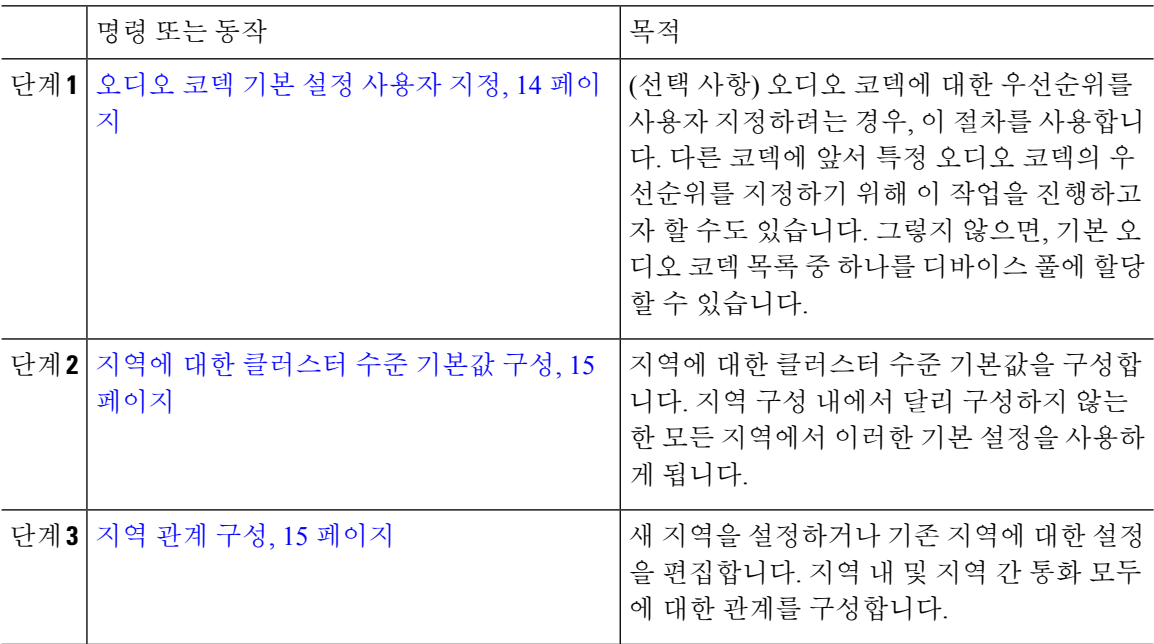

#### 오디오 코덱 기본 설정 사용자 지정

이 절차를 사용하여 오디오 코덱에 대한 우선순위를 사용자 지정 합니다. 기존 목록에서 설정을 복사 한 다음 새 목록 내에서 우선순위를 편집하여 새 오디오 코덱 기본 설정 목록을 생성합니다.

 $\frac{\mathcal{L}}{\mathcal{L}}$ 

오디오 코덱 우선순위를 사용자 지정할 필요가 없는 경우, 이 작업을 건너뛸 수 있습니다. 디바 이스 풀을 구성할 때 기본 오디오 코덱 기본 설정 목록 중 하나를 할당할 수 있습니다. 참고

프로시저

단계 **1** Cisco Unified CM 관리에서 시스템 > 지역 정보 > 오디오 코덱 기본 설정 목록을 선택합니다.

- 단계 **2** 새로 추가를 클릭합니다.
- 단계 **3** 오디오 코덱 기본 설정 목록드롭다운 목록 상자에서 기존 오디오 코덱 기본 설정 목록 중 하나를 선 택합니다.

선택한 목록에 대해 우선순위가 지정된 오디오 코덱의 목록이 표시됩니다.

- 단계 **4** 복사를 클릭합니다. 복사된 목록에서 우선순위가 지정된 코덱의 목록이 새로 생성된 목록에 적용됩 니다.
- 단계 **5** 새 오디오 코덱 목록의 이름을 편집합니다. 예를 들면, customizedCodecList입니다.
- 단계 **6** 설명을 편집합니다.
- 단계 **7** 위쪽 및 아래쪽 화살표를 사용하여 코덱 목록 목록 상자에 표시되는 우선순위에 따라 코덱을 이동합 니다.
- 단계 **8** 저장을 클릭합니다.

새 목록을 지역에 적용한 다음 해당 지역을 디바이스 풀에 적용해야만 합니다. 디바이스 풀의 모든 디바이스가 이 오디오 코덱 환경설 목록을 사용합니다.

지역에 대한 클러스터 수준 기본값 구성

이 절차를 사용하여 지역에 대한 클러스터 수준 기본값 설정을 구성합니다. 지역 구성 창 내에서 개 별 지역에 대한 지역 관계를 구성하지 않는 한, 이들 설정은 모든 지역 간의 통화에 기본값으로 적용 됩니다.

프로시저

- 단계 **1** Cisco Unified CM 관리에서 시스템 > 서비스 매개변수를 선택합니다.
- 단계 **2** 서버 드롭다운 목록에서 Unified Communications Manager 노드를 선택합니다.
- 단계 **3** 서비스 드롭다운 목록에서 **Cisco CallManager** 서비스를 선택합니다. 서비스 매개변수 구성 창이 표시됩니다.
- 단계 **4** 클러스터 수준 매개변수**(**시스템 **-** 위치 및 지역**)**에서 원하는 새 서비스 매개변수 설정을 구성합니다. 서비스 매개변수 설명을 보려면, 매개변수 이름 중 하나를 클릭하 여 도움말 설명을 확인합니다.
- 단계 **5** 저장을 클릭합니다.

지역 관계 구성

이 절차를 사용하여 지역을 생성하고 특정 지역간 통화에 대한 사용자 지정 설정을 할당합니다. 기본 오디오 코넥과 최대 비트 전송률과 같은 설정을 편집할 수 있습니다. 예를 들어, 네트워크의 나머지 부분 보다 낮은 대역폭 용량을 갖는 지역이 있는 경우, 지역간 화상 통화에 대한 최대 세션 비트 전송 률을 편집하기를 원할 수 있습니다. 이 값을 해당 지역에서 제공할 수 있는 것으로 재설정할 수 있습 니다.

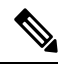

확장성을 개선하고 시스템에서 리소스를 거의 사용하지 않도록 할 수 있도록, 가급적 서비스 매 개변수 설정 창에서 기본값을 사용하는 것이 좋습니다. 참고

프로시저

단계 **1** Cisco Unified CM 관리에서 시스템 > 지역 정보 > 지역을 선택합니다.

- 단계 **2** 다음 중 하나를 수행합니다.
	- 찾기클릭하여 지역을 선택합니다.
	- 새로 추가를 클릭하여 새 파티션을 생성합니다.
	- 지역의 이름을 입력합니다. 예: 뉴욕.
	- 저장을 클릭합니다.

읽기 전용 지역 관계 영역에 선택한 지역과 다른 지역 간에 설정한 모든 사용자 지정 설정이 표시됩 니다.

- 단계 **3** 이 지역과 다른 지역(또는 지역 내 통화를 위한 동일한 지역) 간의 설정을 수정하려면 다른 지역으로 의 관계 수정 영역에서 설정을 편집합니다.
	- a) 지역 영역에서 다른 지역(지역내 통화의 경우, 설정하려는 동일하 지역을 강조 표시합니다)을 강 조 표시합니다.
	- b) 인접한 필드의 설정을 편집합니다. 필드 및 해당 설정에 대한 도움이 필요한 경우 온라인 도움말 을 참조하십시오.
	- c) 저장을 클릭합니다. 이제 새 설정이 지역 관계 영역에서 사용자 지정 규칙으로 표시됩니다.
	- 한 지역 내에서 지역 관계를 편집하는 경우, 다른 지역에서 설정이 자동으로 업데이트되므 로 다른 지역에서 해당 설정을 반복할 필요가 없습니다. 예를 들면, 지역 설정 창에서 지역 1을 열고 사용자 정의 관계를 지역 2로 설정한다고 가정해봅시다. 그런 다음 지역 2를 열면 지역 관계 영역에 표시된 사용자 정의 관계를 볼 수 있을 것입니다. 참고

### **Cisco Unified CM** 그룹 구성

이 절차를 사용하여 디바이스 풀의 디바이스에 대한 통화 처리 리던던시, 로드 밸런싱 및 페일오버에 대한 Unified Communications Manager 그룹을 설정합니다.

$$
\underline{\mathcal{L}}
$$

각 그룹에서 기본 서버가 서로 다른 여러 그룹 및 디바이스 풀을 설정하여 디바이스 등록이 클 팁 러스터 노드 간에 고르게 분산되는 분산 통화 처리를 제공합니다.

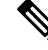

기본 서버 그룹은 기술적인 설명이 포함되지 않아 혼동을 일으킬 수 있으므로 사용하지 마십시 오. 참고

프로시저

- 단계 **1** Cisco Unified CM 관리에서 시스템 > **Cisco Unified CM** 그룹을 선택합니다.
- 단계 **2** 그룹에 대한 이름을 입력합니다.
	- 그룹을 다른 것들과 쉽게 구분할 수 있도록 이름에 노드의 순서를 식별하는 것에 대해 고려 해야 합니다. 예를 들어, CUCM\_PUB SUB입니다. 참고
- 단계 **3** 자동 등록이 활성화되어 있을 때 이 Cisco Unified Communications Manager 그룹을 기본 Cisco Unified Communications Manager 그룹으로 삼으려면 **Cisco Unified Communications Manager** 그룹 자동 등록 확인란에 체크 표시합니다.
- 단계 **4** 사용 가능한 **Cisco Unified Communications Managers** 목록에서 이 그룹에 추가하려는 노드를 선택 하고 아래쪽 화살표를 클릭하여 해당 노드를 선택합니다. 그룹에 서버를 최대 3대까지 추가할 수 있 습니다.

이 그룹의 서버는 선택한 **Cisco Unified Communications Manager** ] 목록 상자에 표시됩니다. 목록의 최상위 서버가 기본 서버입니다.

- 단계 **5** 선택한 **Cisco Unified Communications Manager** 목록 상자 옆의 화살표를 사용하여 기본 서버와 백업 서버를 변경합니다.
- 단계 **6** 저장을 클릭합니다.

### 디바이스 풀 구성

시스템 디바이스에 대한 디바이스 풀을 설정합니다. 디바이스 풀에 구성한 기타 코어 설정을 적용하 여 이 디바이스 풀을 사용하는 디바이스에 이러한 설정을 적용합니다. 여러 디바이스 풀을 구성하여 구축 니즈를 충족할 수 있습니다.

시작하기 전에

SRST 구성을 할당하려면,[SRST\(Survivable](cucm_b_system-configuration-guide-1251su4_chapter12.pdf#nameddest=unique_111) RemoteSite Telephony) 구성 작업 플로우를 참조하십시오.

프로시저

- 단계 **1** Cisco Unified CM 관리에서 시스템 > 디바이스 풀을 선택합니다.
- 단계 **2** 다음 중 하나를 수행합니다.
	- 새로 추가를 클릭하여 새 디바이스 풀을 만듭니다.
	- 찾기를 클릭하고 기존 디바이스풀을 선택합니다.
- 단계 **3** 디바이스 풀 이름 창에서 디바이스 풀의 이름을 입력합니다.
- 단계 **4 Cisco Unified Communications Manager** 그룹 드롭다운에서, 설정한 그룹을 선택하여 통화 처리 리던 던시와 로드 밸런싱을 처리합니다.
- 단계 **5** 날짜**/**시간 그룹 드롭다운에서, 설정한 그룹을 선택하여 이 디바이스 풀을 사용하는 디바이스의 날짜, 시간 및 전화기 NTP 참조를 처리합니다.
- 단계 **6** 지역 드롭다운 목록 박스에서 이 디바이스 풀에 적용하려는 지역을 선택합니다.
- 단계 **7** 미디어 리소스 그룹 목록 드롭다운에서, 이 디바이스 풀에 적용하려는 미디어 리소스가 포함된 목록 을 선택합니다.
- 단계 **8** 이 디바이스 풀에 대한 SRST 설정을 다음과 같이 적용합니다.
	- a) **SRST** 참조 드롭다운에서 SRST 참조를 할당합니다.
	- b) 연결 모니터 지속 시간 필드의 값을 할당합니다. 이 설정은 전화기가 Unified Communications Manager에 대한 연결을 모니터링하는 시간을 정의하고 나서, SRST에서 등록 해제를 진행하고 Unified Communications Manager에 다시 등록합니다.
- 단계 **9** 디바이스 풀 구성 창에서 나머지 필드를 완료합니다. 필드 및 해당 설정에 대한 도움이 필요한 경우 온라인 도움말을 참조하십시오.
- 단계 **10** 저장을 클릭합니다.

다음에 수행할 작업

여러 디바이스 풀을 구축 요건에 따라 구성합니다.

### 기본 디바이스 풀 구성 필드

표 **1:** 기본 디바이스 풀 구성 필드

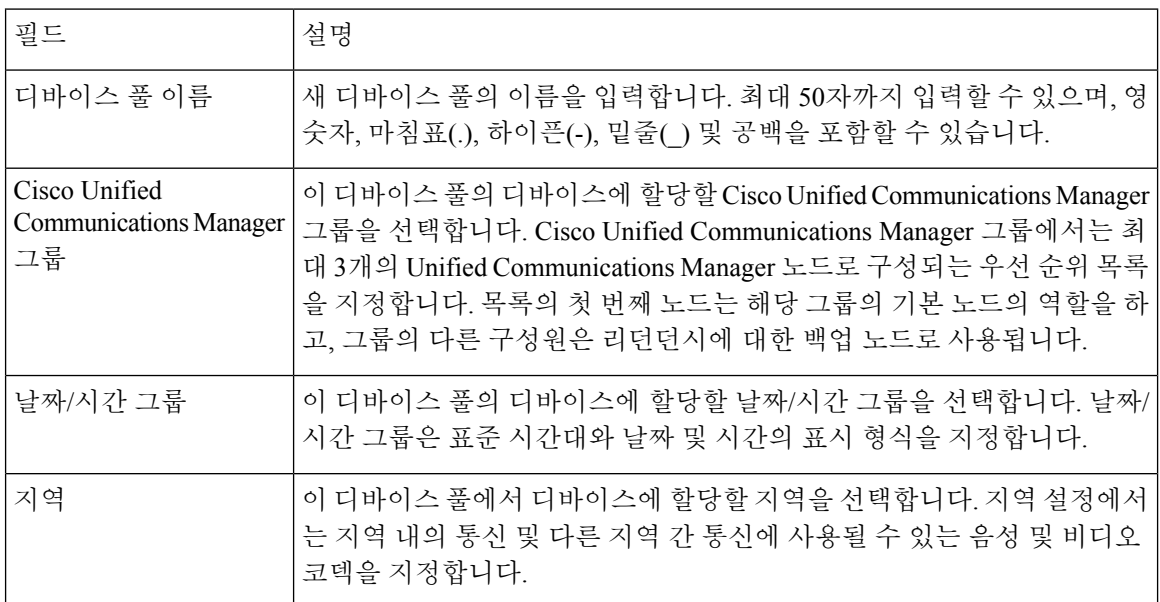

# 통화 유지

Unified Communications Manager의 통화 유지 기능을 사용하면 Unified Communications Manager가 실 패하거나 통화를 설정하는 디바이스와 Unified Communications Manager 간에 통신이 실패할 때에도 활성 통화가 중단되지 않도록 보장할 수 있습니다.

Unified Communications Manager에서는 확장된 Cisco Unified Communications 디바이스 세트에 대한 전체 통화 보존을 지원합니다. 이 지원에는 Cisco Unified IP Phone, FXO(Foreign Exchange Office)(비 루프 시작 트렁크) 및 FXS(Foreign Exchange Station) 인터페이스를 지원하는 MGCP(Media Gateway Control Protocol) 게이트웨이, 이 보다 적게 전화회의 브리지, MTP 및 트랜스코딩 리소스 디바이스 간 의 통화 보존이 포함됩니다.

고급 서비스 매개변수, Allow Peer to Perserve H.323 통화를 참으로 설정하여 H.323 통화 보존을 활성 화합니다.

다음과 같은 디바이스 및 애플리케이션에서는 통화 보존을 지원합니다. 발신자와 착신자가 모두 다 음 디바이스 중 하나를 통해 연결된 경우, Unified Communications Manager에서 다음과 같이 통화 보 존을 유지합니다.

- Cisco Unified IP Phone
- SIP 트렁크
- 소프트웨어 전화회의 브리지
- 소프트웨어 MTP
- 하드웨어 전화회의 브리지(Cisco Catalyst 6000 8Port Voice E1/T1 및 Services Module, Cisco Catalyst 4000 Access Gateway Module)
- 트랜스코더(Cisco Catalyst 6000 8 Port Voice E1/T1 및 Services Module, Cisco Catalyst 4000 Access Gateway Module)
- •비 IOS MGCP 게이트웨이(Catalyst 6000 24 Port FXS Analog Interface Module, Cisco DT24+, Cisco DE30+, Cisco VG200)
- Cisco IOS H.323 게이트웨이(예: Cisco 2800 series, Cisco 3800 series)
- Cisco IOS MGCP 게이트웨이(Cisco VG200, Catalyst 4000 Access Gateway Module, Cisco 2620, Cisco 3620, Cisco 3640, Cisco 3660, Cisco 3810)
- Cisco VG248 아날로그 전화기 게이트웨이

다음과 같은 디바이스 및 애플리케이션에서는 통화 보존을 지원하지 않습니다.

- 알림 디바이스
- H.323 엔드포인트(예: NetMeeting 또는 타사 H.323 엔드포인트)
- CTI 애플리케이션
- TAPI 애플리케이션

• JTAPI 애플리케이션

# 통화 유지 시나리오

다음 표에서는 여러 시나리오에서 통화 유지를 처리하는 방법에 대해 설명합니다.

표 **2:** 통화 유지 시나리오

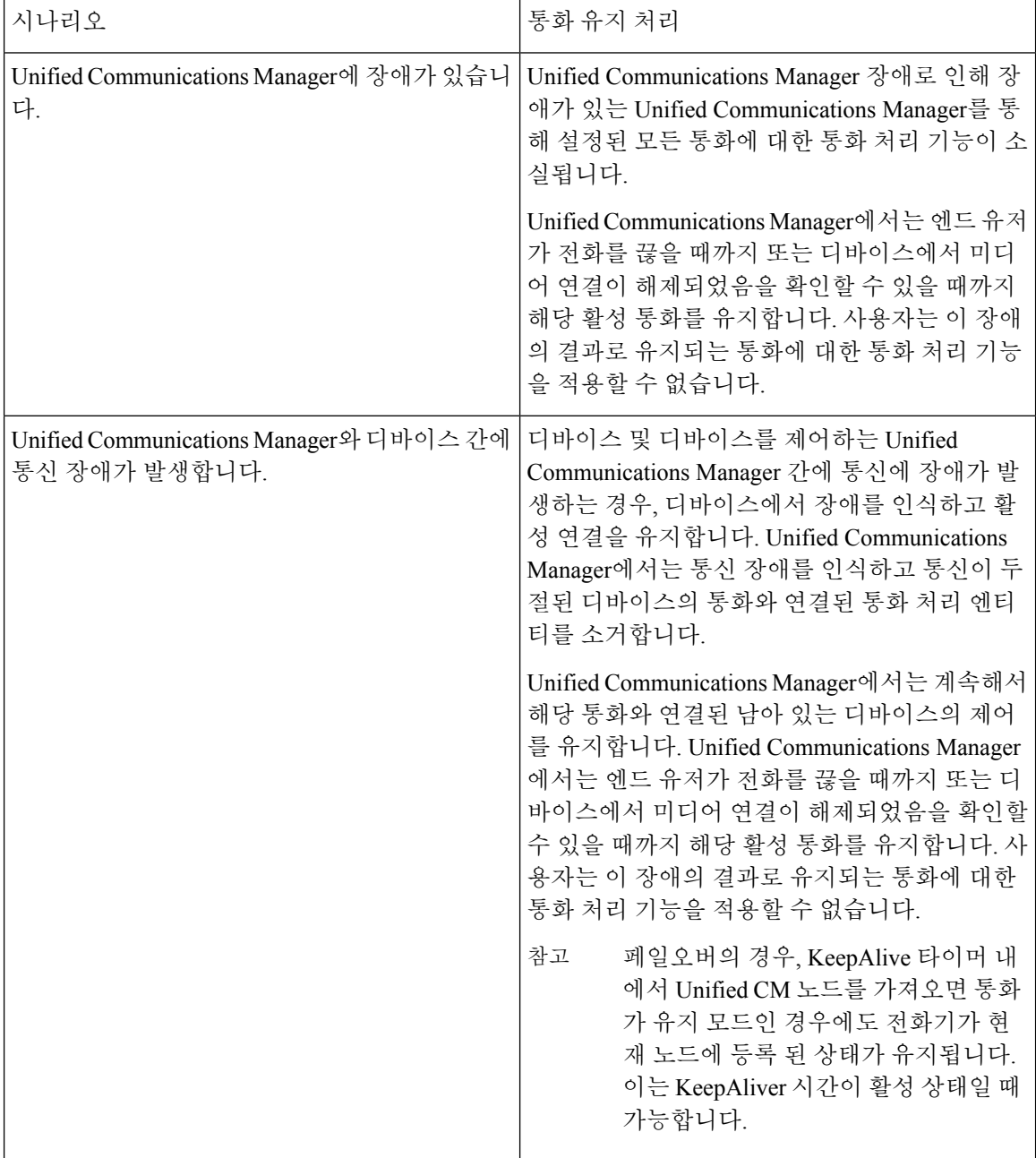

I

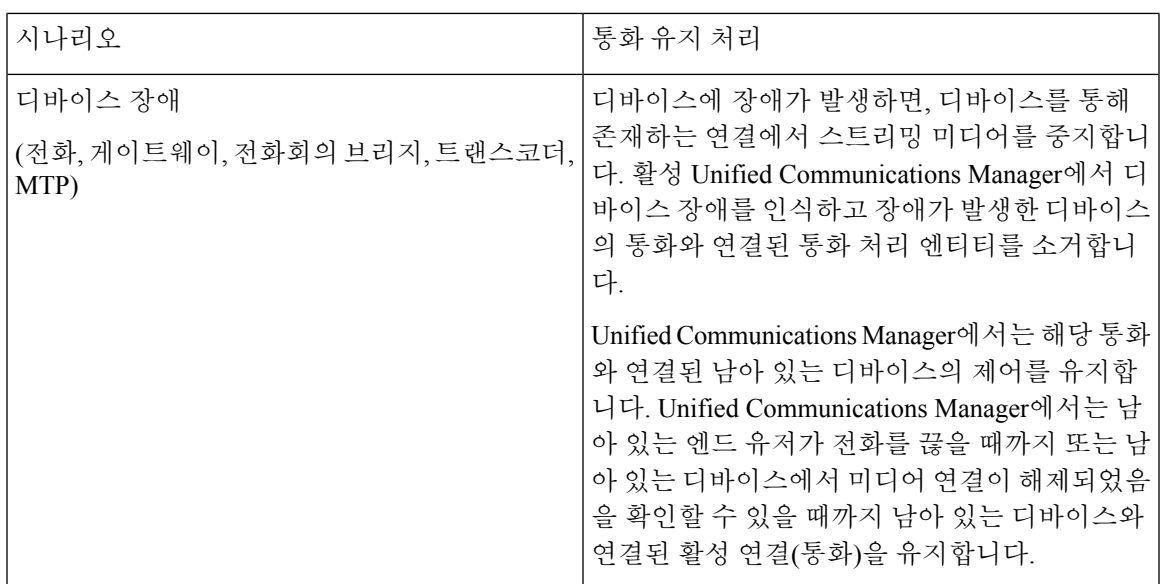

I

번역에 관하여

Cisco는 일부 지역에서 본 콘텐츠의 현지 언어 번역을 제공할 수 있습니다. 이러한 번역은 정보 제 공의 목적으로만 제공되며, 불일치가 있는 경우 본 콘텐츠의 영어 버전이 우선합니다.